#### Lab 6: Testing

Software Studio DataLab, CS, NTHU

### Notice

- This lab is about software development good practices
- Interesting for those who like software development and want to go deeper
- Good to optimize your development time

### **Outline**

- Introduction to Testing
- Simple testing in JS
- Testing with Karma
	- Configuring Karma
	- Karma demo: Simple test
	- Karma demo: Weather Mood
	- Karma demo: Timer App
- Conclusions

### **Outline**

- Introduction to Testing
- Simple testing in JS
- Testing with Karma
	- Configuring Karma
	- Karma demo: Simple test
	- Karma demo: Weather Mood
	- Karma demo: Timer App
- Conclusions

What is testing? Is it important?

### Actually, we are always doing some kind of testing..

#### And expecting some result..

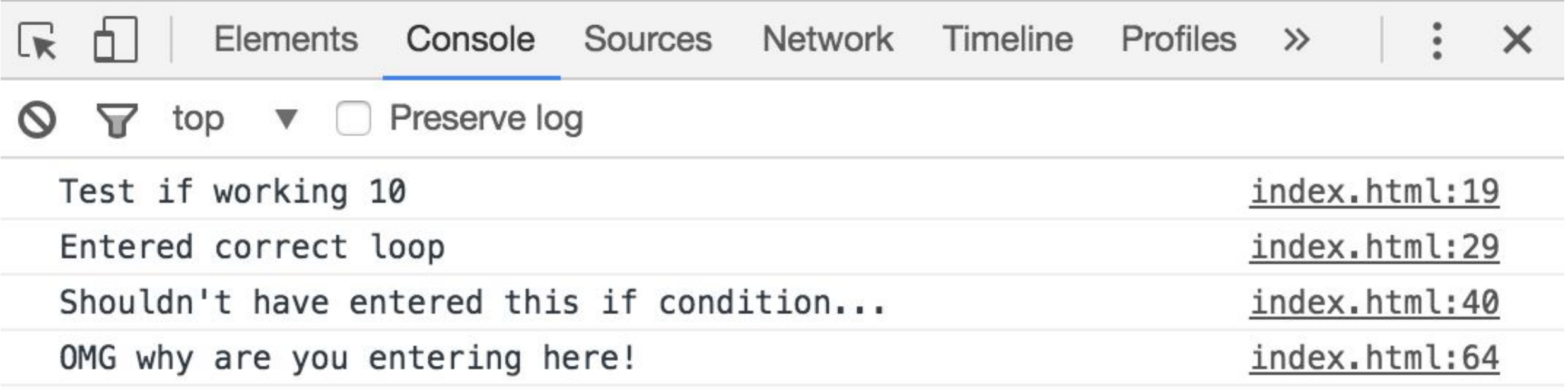

⋗

### And expecting some result..

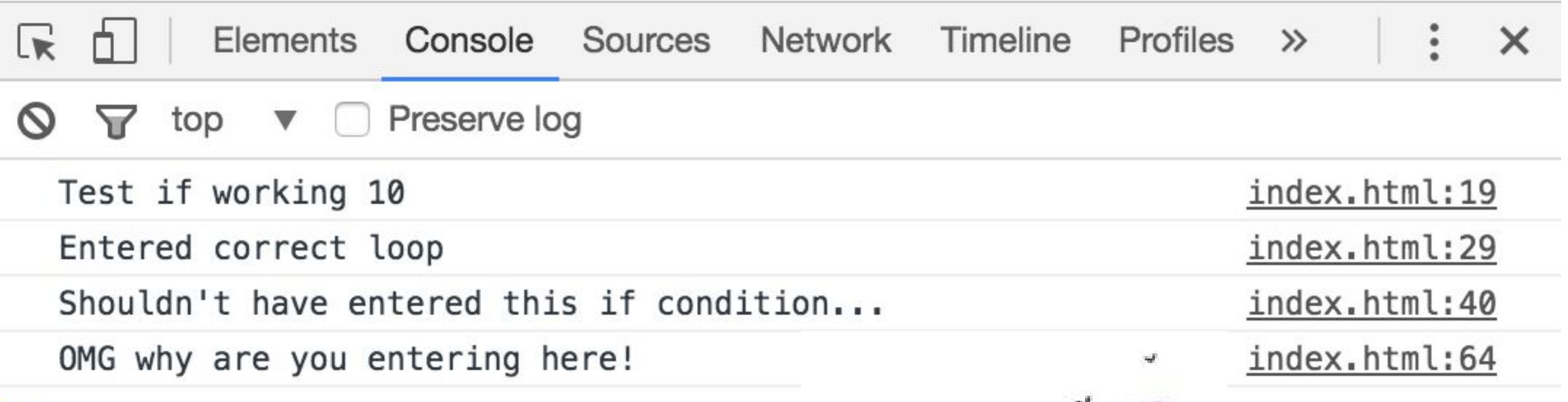

 $\rightarrow$ 

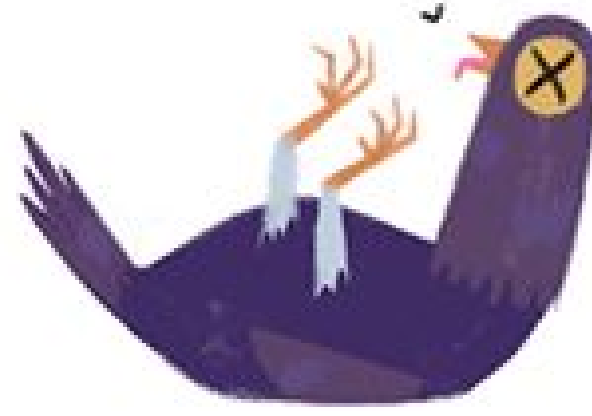

### Sometimes we just open our app and start clicking to see results

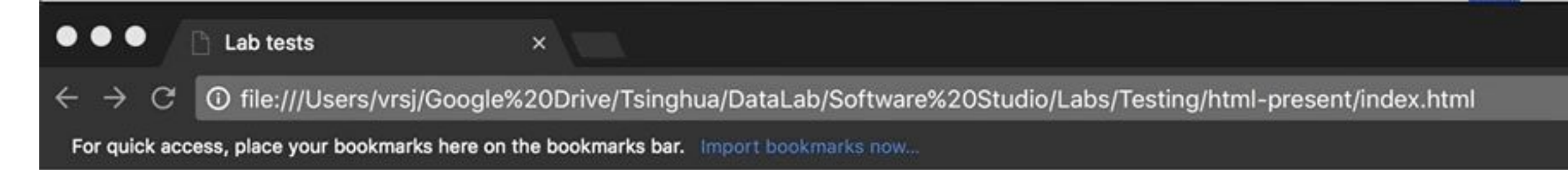

Is this the correct link?

Why test like a machine? We can write programs to automatically test our application!

#### Most common type of test: Unit test

### Unit test

• "Unit testing is a method by which individual units of source code are tested to determine if they are fit for use. A unit is the smallest testable part of an application."

- Wikipedia

### Good unit test properties

- It should be automated and repeatable
- It should be easy to implement
- Once it's written, it should remain for future use
- Anyone should be able to run it
- It should run at the push of a button
- It should run quickly

The art of Unit Testing, Roy Osherove

### Many frameworks for unit tests in several languages

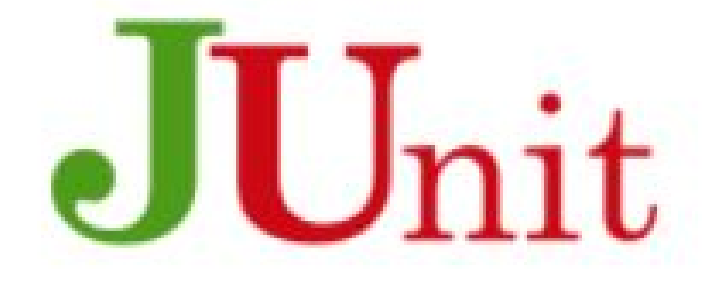

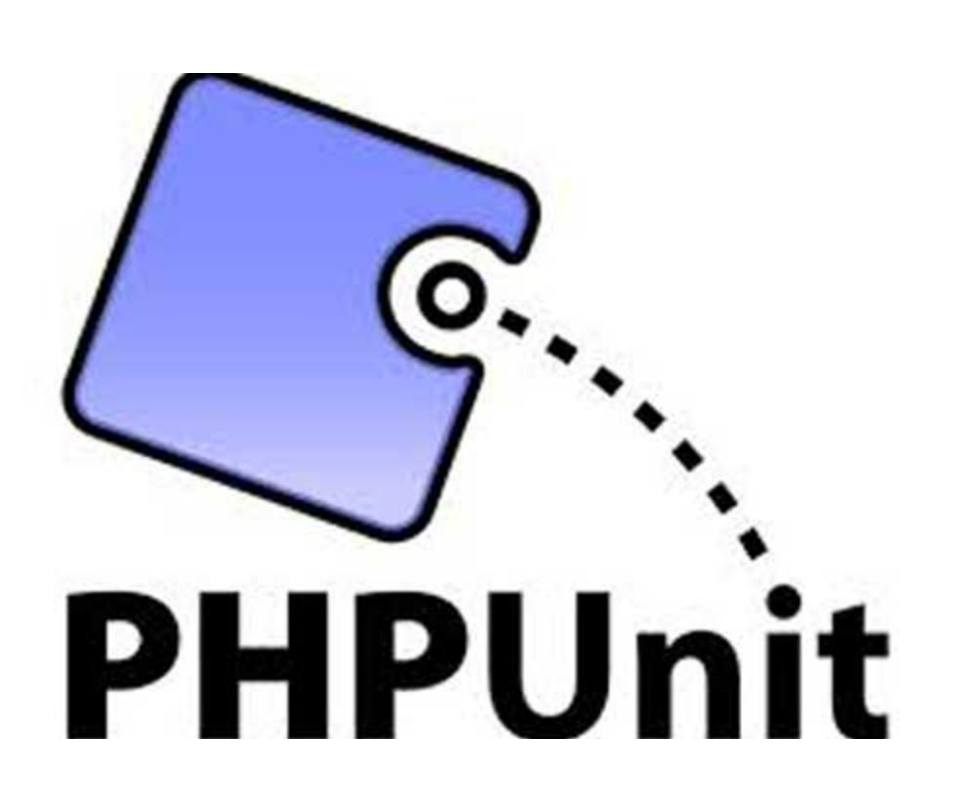

### Common procedure

• Assertion: A statement that a predicate is expected to always be true at that point in the code.

-Wikipedia

## Common procedure

• We write our application and want it to do something, so we write a test to see if it's behaving as we expect

### Common procedure

• Pseudocode:

```
function sum2numbers(number1, number2)
\{return number1 + number2;
\mathcal{F}function testsum2numbers()
\{return assert(sum2numbers(1, 2) == 3)
}
```
#### But how to do that in JS?

### **Outline**

- Introduction to Testing
- Simple testing in JS
- Testing with Karma
	- Configuring Karma
	- Karma demo: Simple test
	- Karma demo: Weather Mood
	- Karma demo: Timer App
- Conclusions

Simple testing: [expect library](https://github.com/mjackson/expect) and [jsbin](http://jsbin.com/)

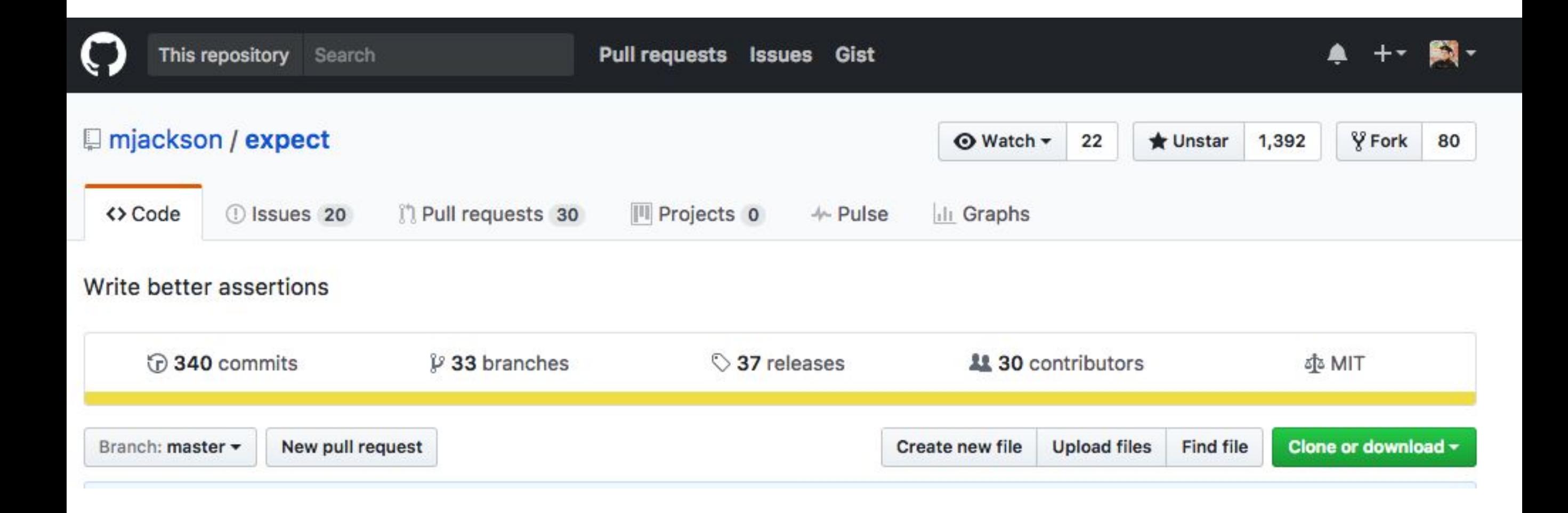

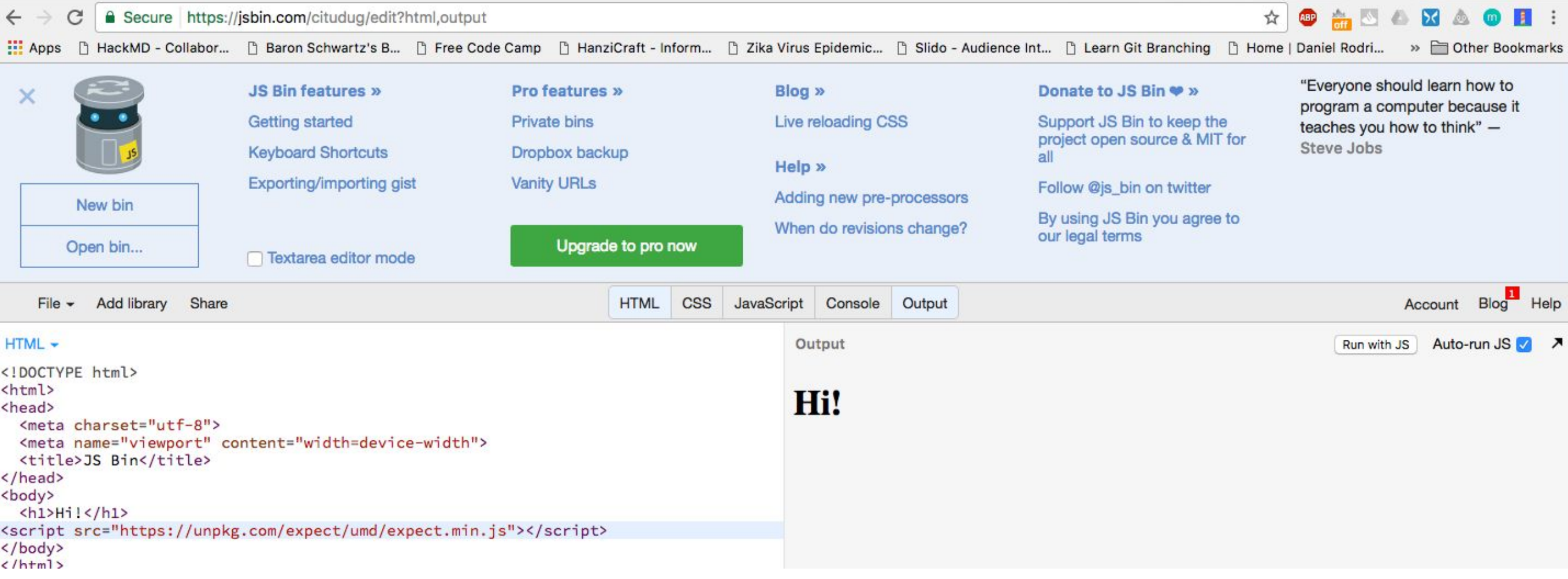

#### <sup>®</sup>toBe

expect(object).toBe(value, [message])

Asserts that object is strictly equal to value using === .

### Test passed:

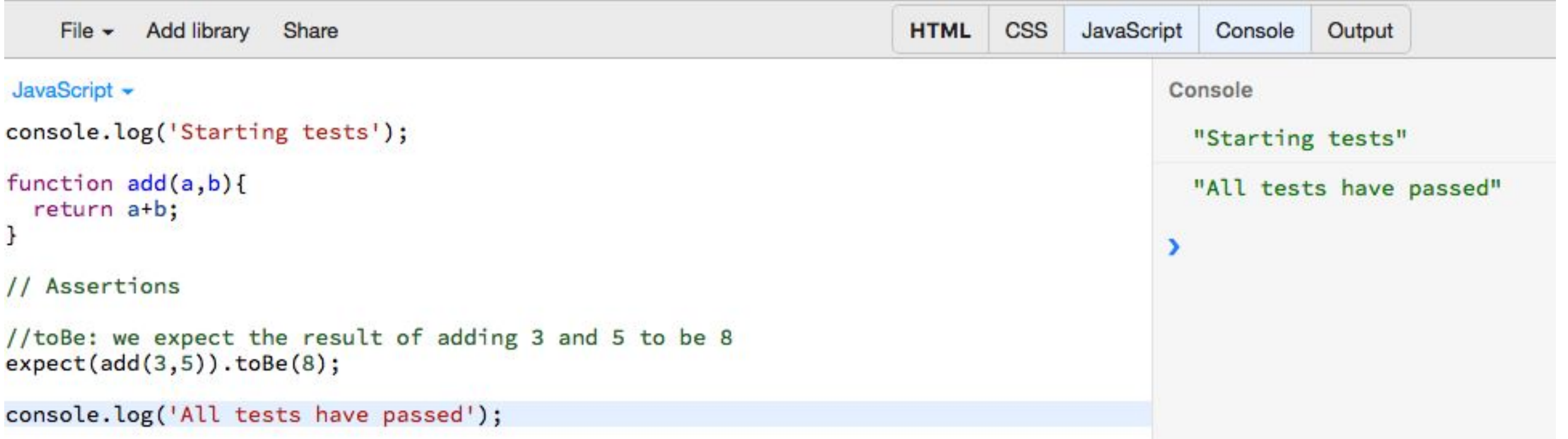

### Test didn't pass:

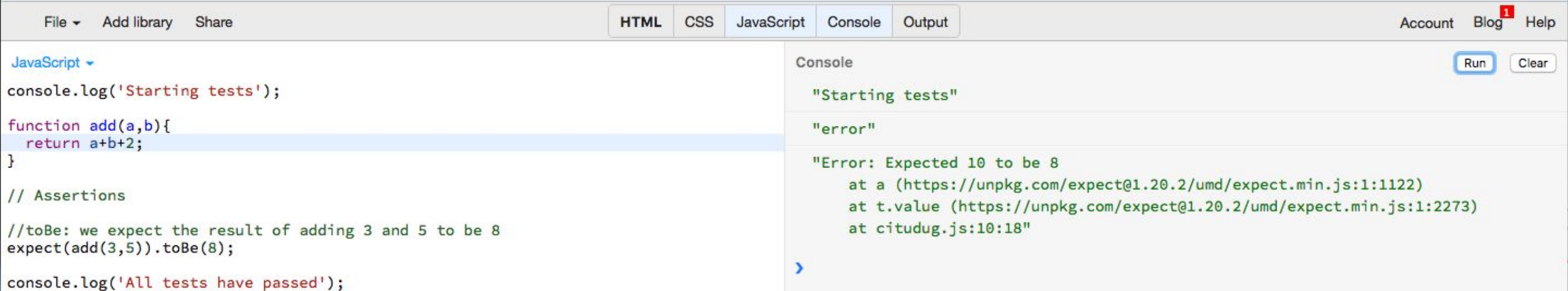

### This is ok for testing some simple functions.. But what about our React app?

### **Outline**

- Introduction to Testing
- Simple testing in JS
- Testing with Karma
	- Configuring Karma
	- Karma demo: Simple test
	- Karma demo: Weather Mood
	- Karma demo: Timer App
- Conclusions

### Karma

• Karma is a JavaScript test runner created by the AngularJS team. Karma uses your test framework to run tests in various environments of your choice

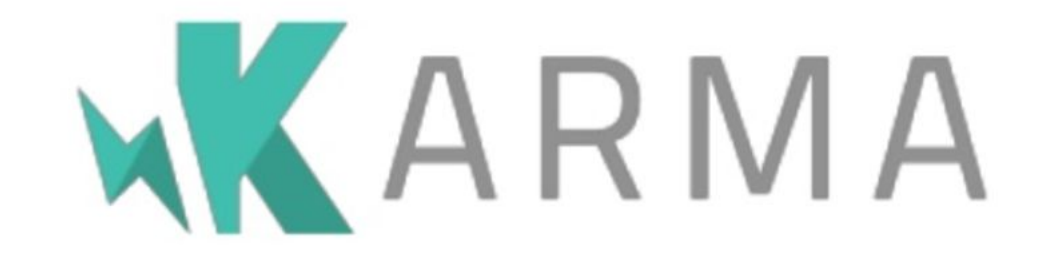

### Karma

• Karma has several configurations for our tests and can run code using several JS testing frameworks such as Mocha, Jasmine and QUnit

### Karma

- Karma has several configurations for our tests and can run code using several JS testing frameworks such as Mocha, Jasmine and QUnit
- For this lab, we are going to focus on Mocha

### Mocha framework

• Mocha is a JavaScript test framework featuring browser support, asynchronous testing, test coverage reports, and use of any assertion library

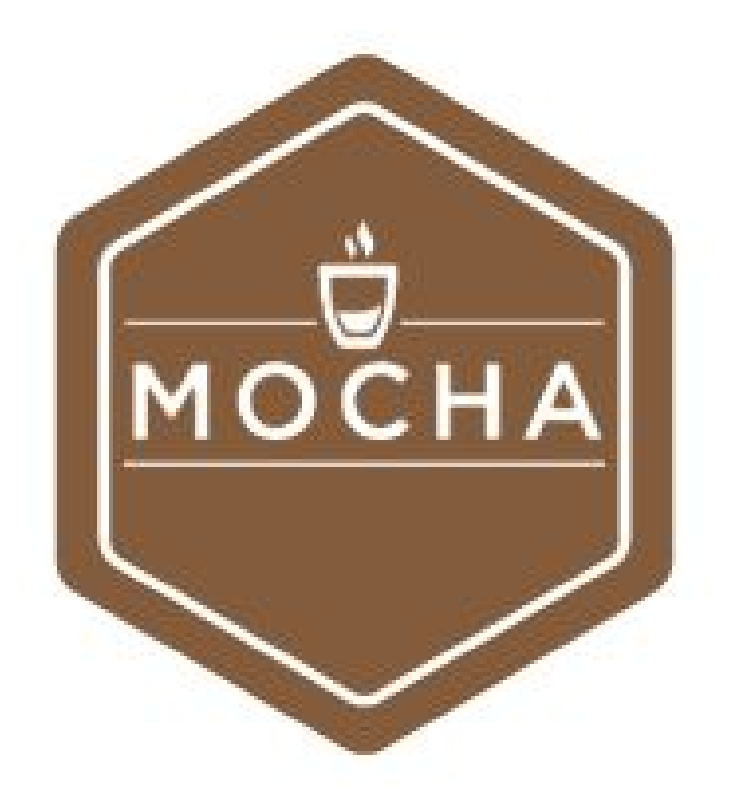

### Karma + Mocha

- Use Karma to configure tests for application
- Use Mocha framework tools to write the tests
- Use Karma to run the tests

### **Outline**

- Introduction to Testing
- Simple testing in JS
- Testing with Karma
	- Configuring Karma
	- Karma demo: Simple test
	- Karma demo: Weather Mood
	- Karma demo: Timer App
- Conclusions

• First, install required dependencies:

npm install mocha karma karma-chrome-launcher karma-mocha karma-mocha-reporter karma-sourcemap-loader karma-webpack expect react-addons-test-utils --save-dev

• Create config file for Karma named "karma.config.js" – same folder as package.json and webpack.config.js

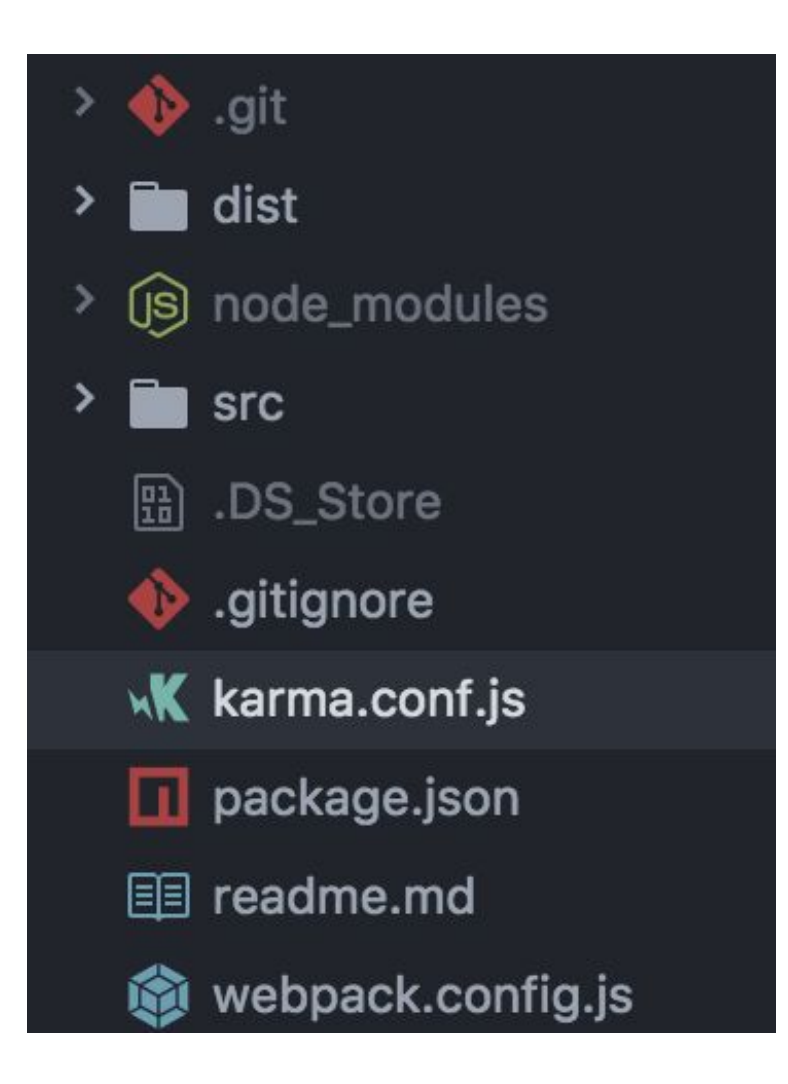

• Create config file for Karma named "karma.conf.js" – same folder as package.json and webpack.config.js

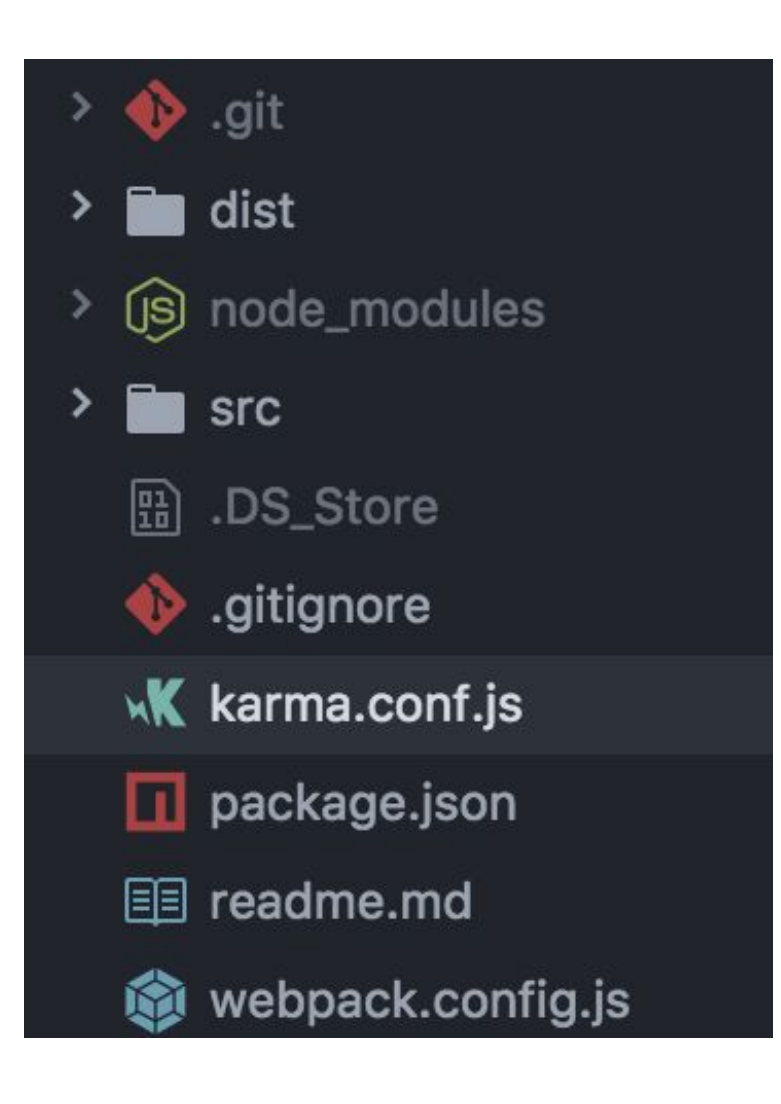

```
\forall x \in \mathbb{R} webpackConfig = \mathbf{require}('./webpack.config.js');
```

```
module.exports = function (config){
  config.set({
 \vert // Which browsers we want to run on-
    browsers: ['Chrome'],
    singleRun: true,
 \rightarrow // Karma test runner will use mocha to run tests-
 | frameworks: ['mocha'],
 \rightarrow // Need to load common bundle files before the tests
 \vert // Run all files that end in .test.jsx in folders under app/tests-
 \vert // files: ['dist/vendor.bundle.js','dist/index.bundle.js','src/tests/**/*.test.jsx'],
 | files: ['src/tests/**/*.test.jsx'],
  \sim // Here "webpack" enables to use webpack modules on the tests-
 \rightarrow // "sourcemap" enables to use the .jsx files and not the bundles-
    preprocessors: {
  \vert\;\;\vert 'src/tests/**/*.test.jsx': ['webpack', 'sourcemap']
   \cdot \cdot\sim // How to format the result of the tests
   reporters: ['mocha'],
   // Timeout condition for failure
    client: \{-timeout: '5000'
    \cdot },
    webpack: webpackConfig,
    webpackServer: {
      noInfo: true
  \vert \cdot \vert\});
```
• In package.json, change the script for "test" with "karma start"

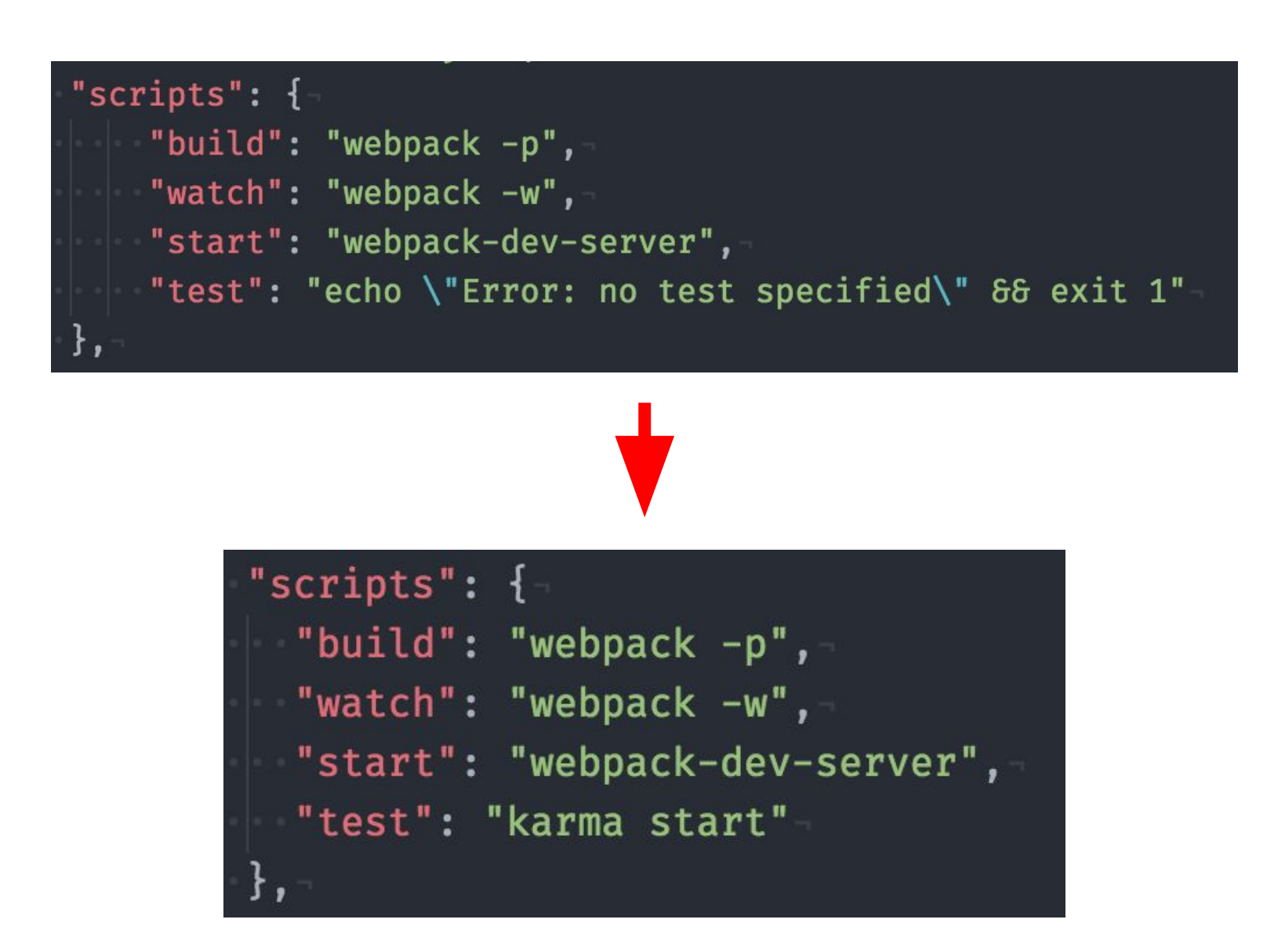

- If you are having problems with the tests, it might be cached code
- To solve this, inside webpack.config.js, modify plugins:

plugins: [new webpack.optimize. CommonsChunkPlugin({name: 'vendor', filename: 'vendor.bundle.js', minChunks: 2})],

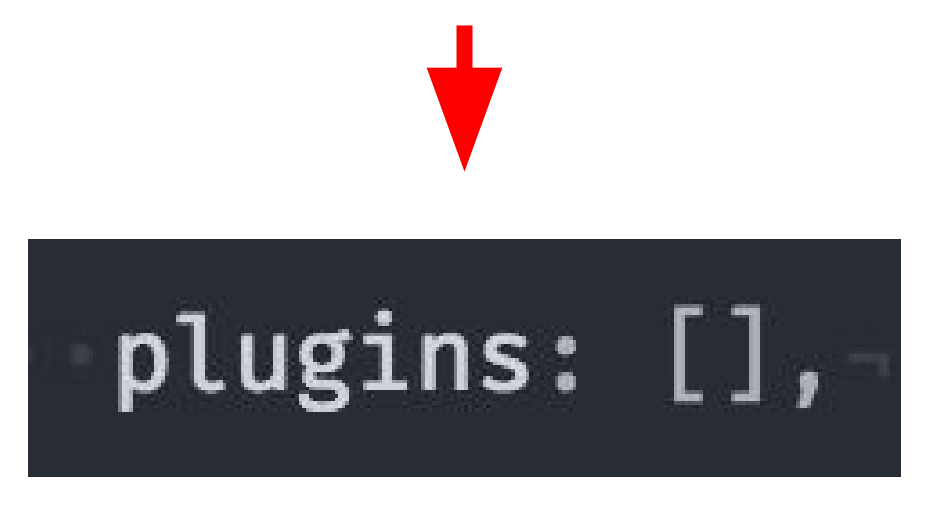

• CommonChunks is a feature from webpack that caches code in chunks for faster reloading

• Create folder src/tests where our test files will be

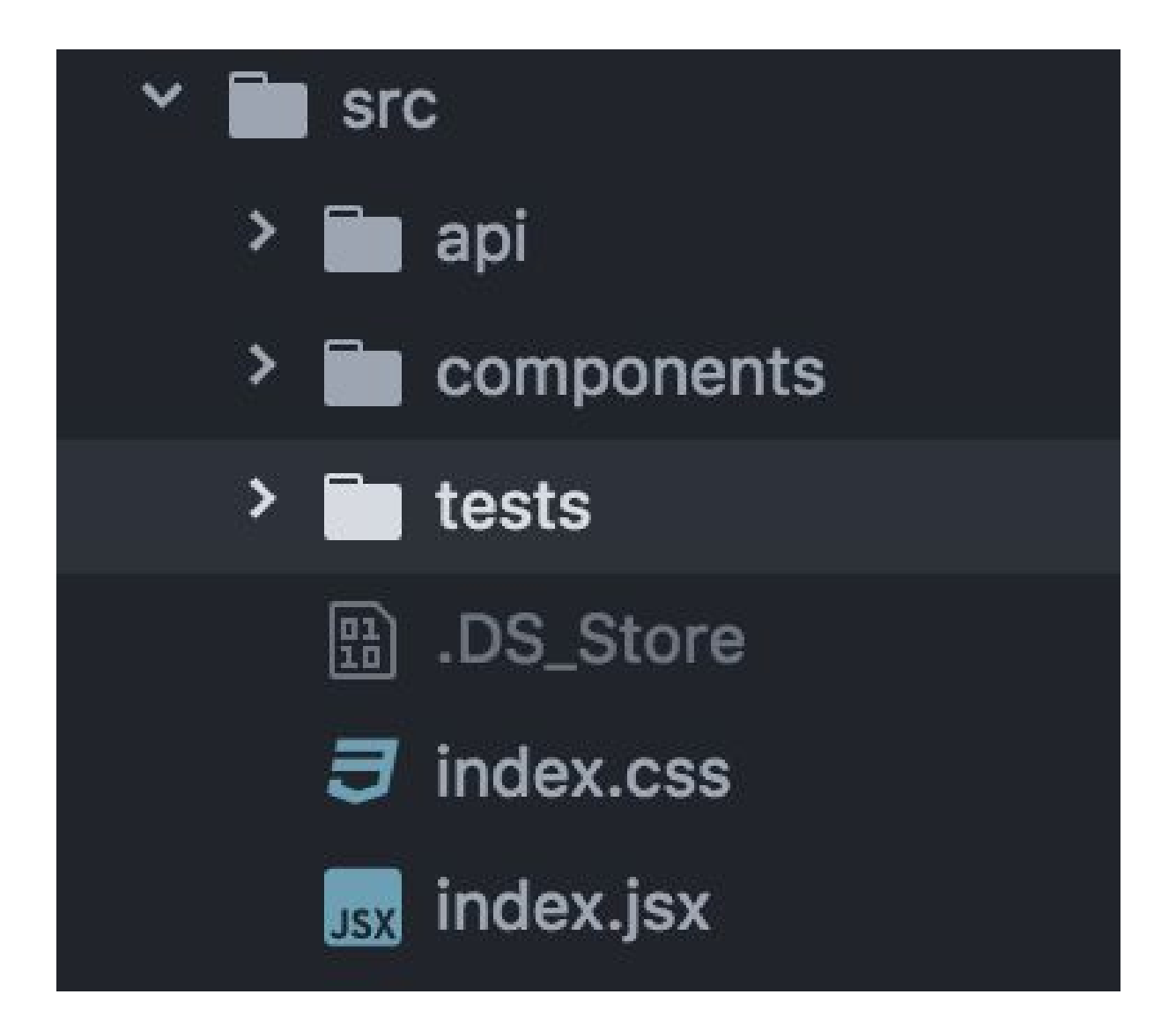

• To test the Main.jsx component, we create a Main.test.jsx file in that folder

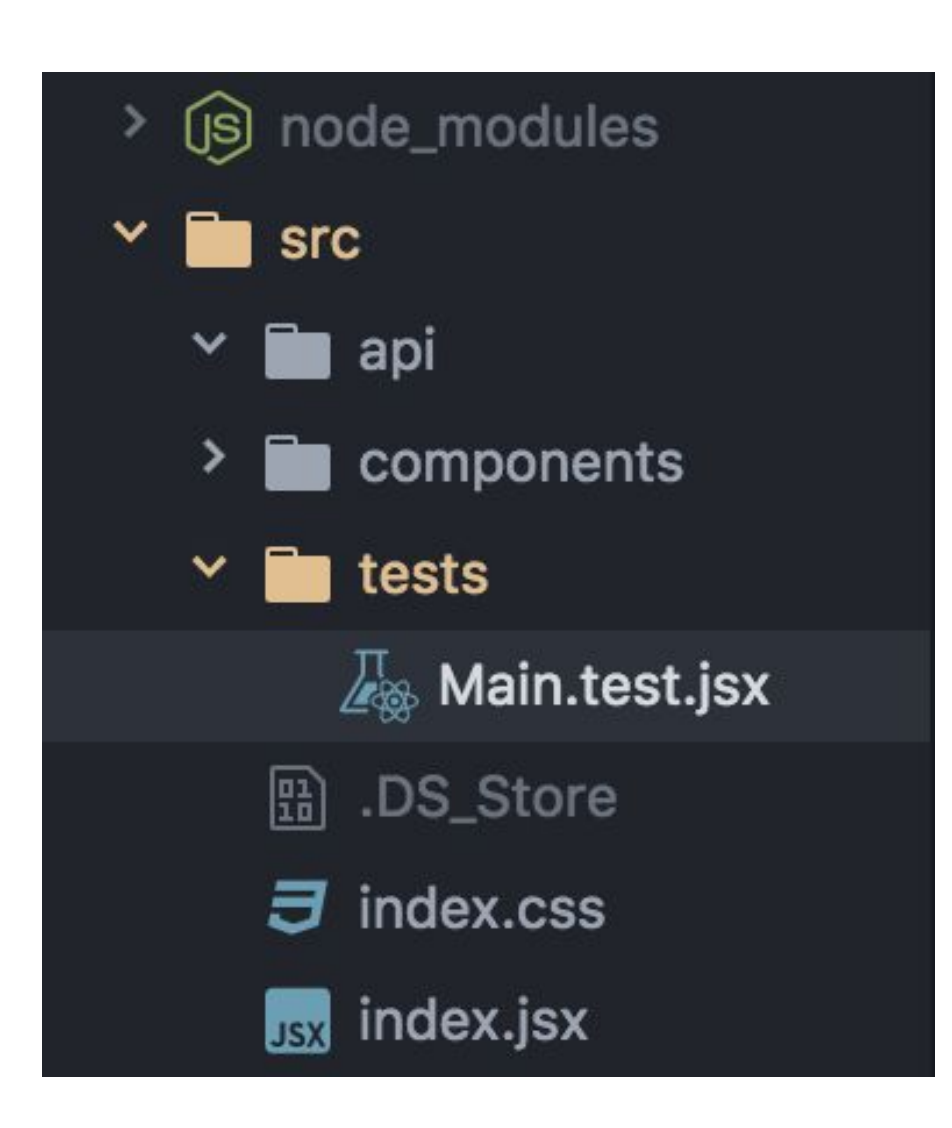

• For other components that we want to test, we create similar files inside the tests folder

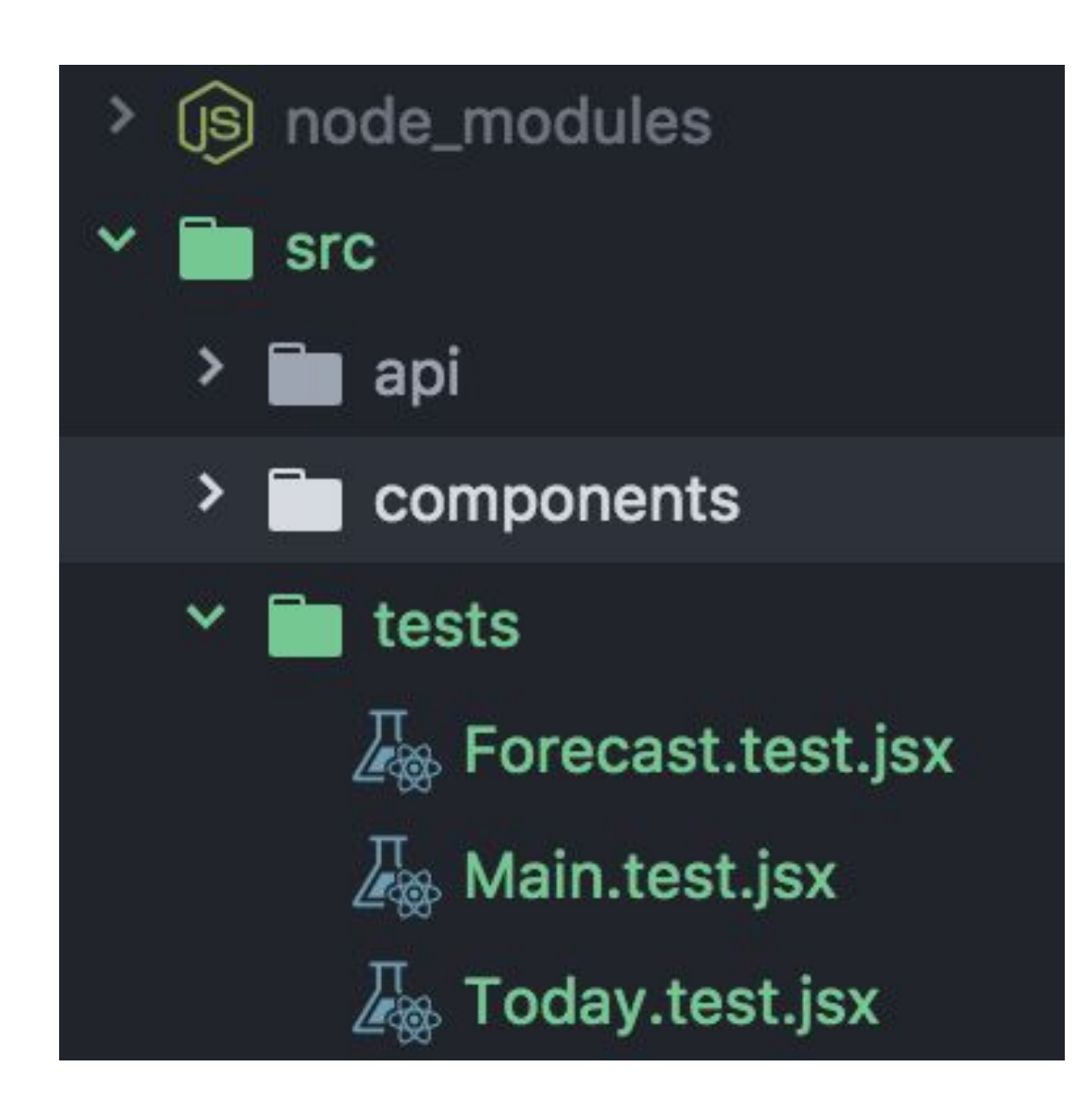

### **Outline**

- Introduction to Testing
- Simple testing in JS
- Testing with Karma
	- Configuring Karma
	- Karma demo: Simple test
	- Karma demo: Weather Mood
	- Karma demo: Timer App
- Conclusions

### Karma demo: Simple test

• Inside Main.test.jsx:

```
\forall expect = require('expect');
// describe just breaks the tests in groups
describe('Main', () \implies {
  it('should properly run tests', () \Rightarrow{
      expect(1).toBe(1);});
\});
```
### Karma demo: Simple test

- Run tests on terminal with "npm test"
- Output:

```
START:
(node:35028) DeprecationWarning: loaderUtils.parseQuery() received a non-string value which can be problema
parseQuery() will be replaced with getOptions() in the next major version of loader-utils.
05 04 2017 16:18:17.940:INFO [karma]: Karma v1.5.0 server started at http://0.0.0.0:9876/
05 04 2017 16:18:17.942: INFO [launcher]: Launching browser Chrome with unlimited concurrency
05 04 2017 16:18:17.949: INFO [launcher]: Starting browser Chrome
05 04 2017 16:18:19.194:INFO [Chrome 56.0.2924 (Mac OS X 10.12.4)]: Connected on socket HL74UbWLb1uyFvhzAAA
  Main
    \boldsymbol{\nu} should properly run tests
Finished in 0.011 secs / 0.001 secs @ 16:18:19 GMT+0800 (CST)
SUMMARY:
\vee 1 test completed
 vrsj@VRSJ-MacBook-Pro > -/Documents/Tsinghua-NotSync/DataLab/SoftwareStudio/lab-tests
                                                                                                \overline{a}"l<sup>y</sup>master @
```
### **Outline**

- Introduction to Testing
- Simple testing in JS
- Testing with Karma
	- Configuring Karma
	- Karma demo: Simple test
	- Karma demo: Weather Mood
	- Karma demo: Timer App
- Conclusions

- We can write tests for the components of the weather app
- Example: Today.test.jsx

```
\forall React = require('react');
\forall ReactDOM = require('react-dom');
\forall x \in \mathbb{R} expect = require('expect');
\textit{var } $ = require('jQuery');
war TestUtils = require('react-addons-test-utils');
import Today from 'components/Today.jsx';
```
• Test if today component exists:

**describe**('Today', ()  $\implies$  { //Check if Today component exists it('should exist', ()  $\Rightarrow$  {  $expect(Today) . to Exist()$ ;  $\}$ :

• Test if today component renders default city:

```
// Tests for rendering of today-
describe('render', () \Rightarrow {
  it('should render today to output with default city', () \implies {
     \forall x \text{ today} = \text{TestUtils}.\text{renderIntoDocument}(\langle \text{Today} \rangle);expect(today.state.city).toBe('Hsinchu');
  \vert \cdot \rangle;
\}:
```
• Test if today component renders non default city:

```
describe('render', () \Rightarrow {
  it('should render today to output with non default city', () \implies {
     \forall x \text{ today} = \text{TestUtils.} \text{renderIntoDocument}(\langle \text{Today} \rangle);today.setState({city: 'Paris'});
     expect(today.state.city).toBe('Paris');
  \});
```
• Test if today component renders metric unit:

**describe**('render', ()  $\Rightarrow$  { it('should render today to output with metric unit', ()  $\implies$  {  $\forall x \text{ today} = \text{TestUtils.renderIntoDocument}(\langle \text{Today} \rangle);$  $today.\text{setState}({\{unit: 'imperial'\}});$ expect(today.state.unit).toBe('imperial');  $\}$ ) ;

• Output of tests:

START:

```
(node:45830) DeprecationWarning: loaderUtils.parseQuery() received a non-string value which c
issues/56
parseQuery() will be replaced with getOptions() in the next major version of loader-utils.
05 04 2017 17:54:15.507: INFO [karma]: Karma v1.5.0 server started at http://0.0.0.0:9876/
05 04 2017 17:54:15.509: INFO [launcher]: Launching browser Chrome with unlimited concurrency
05 04 2017 17:54:15.516: INFO [launcher]: Starting browser Chrome
05 04 2017 17:54:16.834: INFO [Chrome 56.0.2924 (Mac OS X 10.12.4)]: Connected on socket vyvAi
05 04 2017 17:54:17.434: WARN [web-server]: 404: /images/w-na.png
  Main
    \triangleright should properly run tests
 Today
   \vee should exist
    render
      \triangleright should render today to output with default city
      Should render today to output with non default city
      Should render today to output with metric unit
Finished in 0.008 secs / 0.077 secs @ 17:54:17 GMT+0800 (CST)
```
**SUMMARY:** 

### **Outline**

- Introduction to Testing
- Simple testing in JS
- Testing with Karma
	- Configuring Karma
	- Karma demo: Simple test
	- Karma demo: Weather Mood
	- Karma demo: Timer App
- Conclusions

**Timer App** 

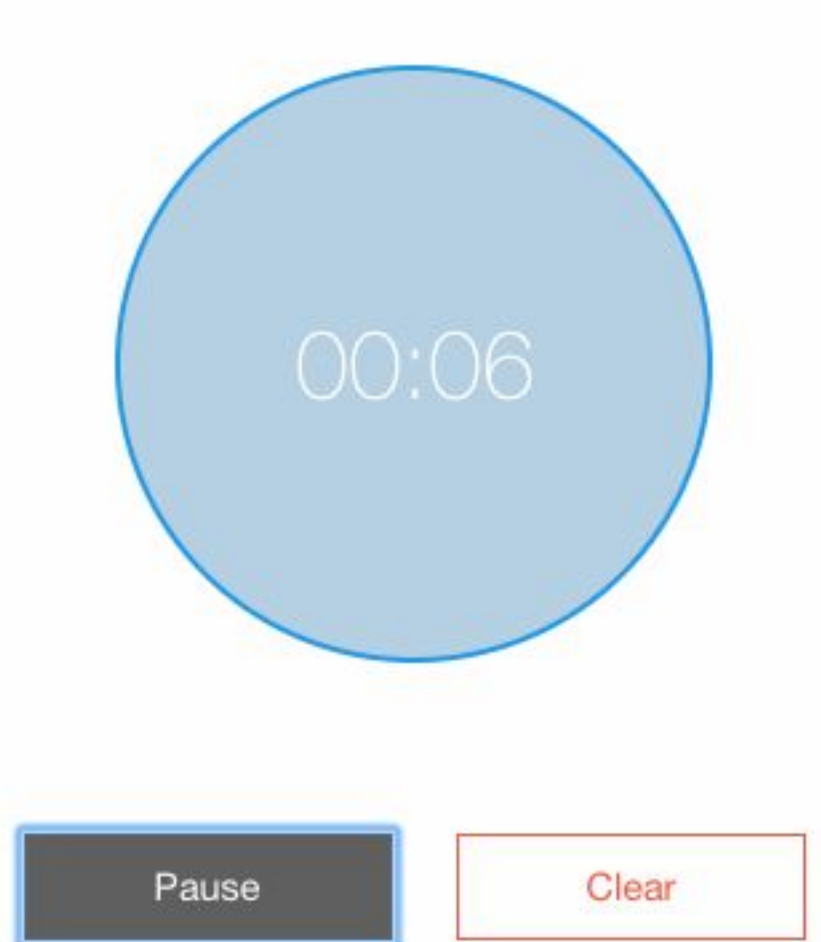

Countdown App

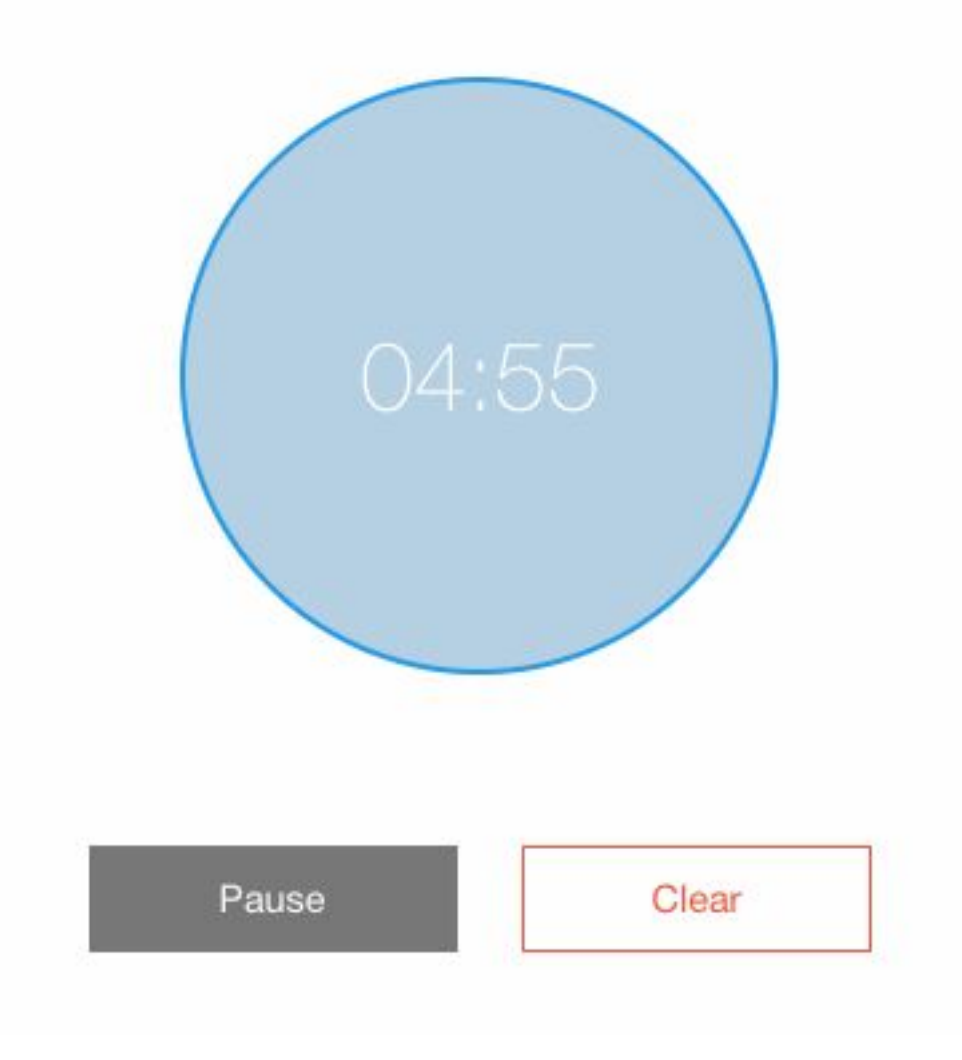

 $\mathbb{R}^2$ 

• What can we test in this app?

• Test if seconds are rendered correctly

```
describe('formatSeconds', () \Rightarrow {
  it('should format seconds', () \Rightarrow {
     \forall x \in \text{clock} = \text{TestUtils}.\text{renderIntoDocument}(\langle \text{Clock} \rangle);\textit{var} seconds = 615;
     \textit{var} expected = '10:15';
     \forall actual = clock. formatSeconds (seconds);
     expect(actual).toBe(expected);
   \});
```
• Test if seconds are rendered correctly

```
it('should format seconds when min/sec are less than 10', () \Rightarrow {
  \forall x \in \text{clock} = \text{TestUtils}.\text{renderIntoDocument}(\langle \text{Clock} \rangle);\textit{var} seconds = 61;
  \textbf{var} expected = '01:01';
  \forall actual = clock. formatSeconds (seconds);
  expect(actual).toBe(expected);}):
```
• Rendering of controls

```
describe('render', () \Rightarrow {
  it('should render pause when started', () \Rightarrow {
    wat controls = TestUtils.renderIntoDocument(<Controls countdownStatus="started"\triangleright);
    \textit{wat} $el = $(ReactDOM.findDOMNode(controls));
    war $pauseButton = $el.find('button:contains(Pause)');
    expect($pauseButton.length).toBe(1);
  \}:
  it('should render start when paused', () \Rightarrow {
    wat controls = TestUtils.renderIntoDocument(<Controls countdownStatus="paused"/>);
    \textit{wat} $el = $(ReactDOM.findDOMNode(controls));
    expect($pauseButton.length).toBe(1);
  \}:
```
• Check if app functionalities are working (start/stop)

```
it ('should start timer on started status', (done) \Rightarrow {
  \mathit{vat} timer = TestUtils.renderIntoDocument(<Timer/>);
  timer.handleStatusChange('started');
  expect(timer.state.count).toBe(\theta);
  setTimeout(() \Rightarrow {
    expect(timer.state.timerStatus).toBe('started');
    expect(timer.state.count).toBe(1);
    done();
  \}, 1001);});
```
• Countdown functions (remember errors countdown from nightmare mode in color game?)

it('should never set count less than zero', (done)  $\Rightarrow$  {  $\textit{vat}$  countdown = TestUtils.renderIntoDocument(<Countdown/>); countdown.handleSetCountdown(1);

```
setTimeout() \impliesexpect(countdown.state.count).toBe(0);done();
}, 3001)
```
### **Outline**

- Introduction to Testing
- Simple testing in JS
- Testing with Karma
	- Configuring Karma
	- Karma demo: Simple test
	- Karma demo: Weather Mood
	- Karma demo: Timer App
- Conclusions

### Conclusions

- For this lab we used Karma runner with Mocha, but you could try other testing frameworks
- For each new language you learn there are testing frameworks that you can use to automate this work and reduce errors
- We are humans and sometimes we can forget to test something manually, it's better to let your testing framework do this work for you

## Today's mission

- Clone the Weather Mood repository and explore the written tests
- Clone the Timer App repository and explore the written tests
- Try writing tests for these applications or your own application
- Optional assignment!

## Optional assignment

- Bonus 10 points for those who want it
- This assignment will be due in 1 week (04-13) at 23:59

### Optional assignment

- Create a fork for the hello-react repository
- Create at least 1 test for this project
	- Not just expect(1).toBe(1)
	- Not just expect().toExist()
	- Actually test some component (Try to test some function)

## Optional assignment

- The created tests must run correctly
- Submit your merge request

### References

- [Karma](https://karma-runner.github.io/1.0/index.html)
- [Mocha](http://mochajs.org/)
- [Karma Tutorial Unit Testing JavaScript](http://www.bradoncode.com/blog/2015/02/27/karma-tutorial/)
- [Client side testing with Karma and Mocha](https://sean.is/writing/client-side-testing-with-mocha-and-karma/)